# Automation of Transfer of Credit (Exemption) Requests Student User Manual

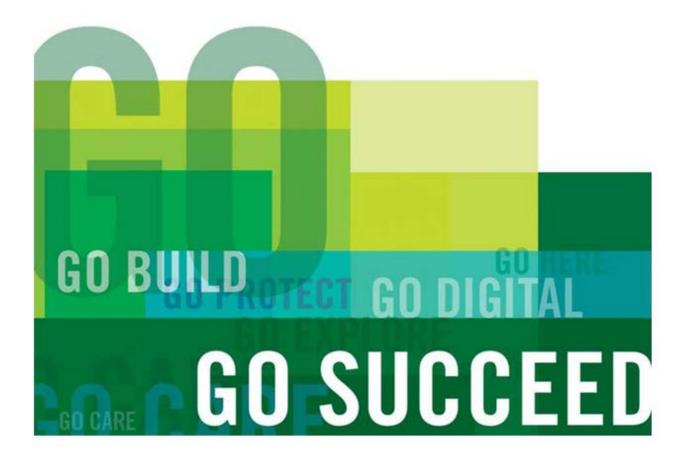

**CREATED: July 2015** 

# **Table of Contents**

|                                              | 3 |
|----------------------------------------------|---|
| REQUEST FOR TRANSFER OF CREDIT (EXEMPTION)   | ł |
| STUDENT APPLICATION PROCESS                  | 1 |
| Launching the Transfer of Credit Application | 1 |
| Internal Exemption Application               | 5 |
| Modifying or Deleting Exemption Requests     | 3 |
| Emails Sent to Students                      | ) |
| External Exemption Application12             | 2 |
| Modifying or Deleting Exemption Requests16   | 5 |
| Emails Sent to Students                      | ) |
| APPENDIX A – CONTENT OF INSTRUCTION PAGES    | L |
| Content of Main Page                         | L |
| Content of Procedure Page                    | 2 |
| APPENDIX B – DISPLAY MESSAGES                | 3 |

# INTRODUCTION

The automation of the Transfer of Credit (Exemption) application process using ACSIS has been developed to facilitate the submission of exemptions for students. The launch of this application took place January 2015 for the Winter 2015 Academic Term.

This document outlines the steps that you must follow when submitting internal and external exemption requests on ACSIS.

### Email Address on File

If your student profile does not have an email address, you will receive a warning message to add an email address by editing your student profile on ACSIS. You will be prevented from applying for an exemption until you have added an email address on file.

#### Who can use this application?

Students who have a returning or a paid/confirmed status or have been registered can use this application.

#### **Grades Not Accepted**

When requesting an exemption for a basis course with one of the following grades you will not be able to submit your request.

- EX, F, W, AU, FSP, AG, MB, N, NSC, SC,
- IA+, IA, IA-, IB+, IB, IB-,
- IC+, IC, IC-, ID+, ID, ID-, IF, IP

#### Acceptable Method of Payment

When requesting an external exemption you must pay an external exemption fee using a credit card. If you do not have a credit card, you may purchase a pre-paid credit card at any number of retail stores.

# **REQUEST FOR TRANSFER OF CREDIT (EXEMPTION)**

### <u>STUDENT APPLICATION PROCESS</u>

The following outlines the procedures and screens you will go through when applying for an exemption.

## Launching the Transfer of Credit Application

Log onto ACSIS using this link: https://acsis.algonguincollege.com/students/. At the ACSIS login screen, type your Student Number and STUDENT INFORMATION SYSTEM - YOUR ONE-STOP SHOP Password and click on Login.

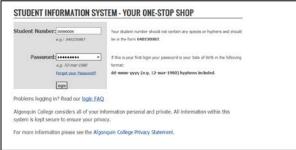

ACSIS displays the menu selection screen. From the COURSES section, select Transfer of Credit (Woodroffe Only) \*New\*.

| ACCOUNT                                                  | WELCOME TO THE ALGONQUIN COLLEGE STUDENT INFORMATION SYSTEM (ACSIS)                                                       |
|----------------------------------------------------------|----------------------------------------------------------------------------------------------------|
| Profile<br>Change Password                               | You have successfully logged into the Algonquin College Student Information System (ACSIS).                               |
| Encumbrances                                             | The Algonguin College Student Information System (ACS2S) is a 100% web-based, secure, convenient, and up-to-date          |
| Locker Assignment                                        | collection of your academic data. It simplifies your timetable, grade, and financial management, optimizing your time and |
| Account Balance                                          | helping you plan.                                                                                                    |
| Network Account Info                                     |                                                                                                    |
| Download Forms                                           | Tuition Fees Due Dates (for most programs)                                                                                |
| Order Transcripts                                        | ration reco due dates (tor most programs)                                                                                 |
| Print Tax Forms                                          | Fall Term - June 30                                                                                                    |
| FINANCIAL AID                                            | Winter Term - November 15     Spring Term - April 1                                                                       |
| Fee Deferment Appl.                                      |                                                                                                    |
| Apply for Bursary                                        |                                                                                                    |
| Bursary Appl. Status                                     | Please check http://www.akoonguincollege.com/RegistrarsOffice for Important Dates for the full academic                   |
| PROGRAMS                                                 | year.                                                                                                    |
| View Program Status                                      |                                                                                                    |
| Book Assessment<br>[unavailable]                         |                                                                                                    |
| Apply for Co-op                                          |                                                                                                    |
| Digital Resource Portal                                  |                                                                                                    |
| COURSES                                                  |                                                                                                    |
| View TimeTable                                           |                                                                                                    |
| View Grades                                              |                                                                                                    |
| Gen. Ed. or Program Electives                            |                                                                                                    |
| Drop/Add/Transfer                                        | /                                                                                                    |
| View GPA                                                 |                                                                                                    |
| Transfer Of Credit/Exemption (<br>(Woodroffs Only) =New* | •                                                                                                    |
| Course Eval                                              |                                                                                                    |

ACSIS displays the "Transfer of Academic Credit (Exemption)" information screen, select the type of exemption Internal or External and click on Click Here to Read the Procedures Before Continuing.

The two options below are greyed out. You will not be able to move forward until you access the "Procedure" page. You will only be prompted to read the "Procedure" page the first time you log onto the Transfer of Credit application and every 30 days thereafter. See Appendix A for content of this screen capture.

#### APPLY FOR A TRANSFER OF ACADEMIC CREDIT (EXEMPTION) Internal Transfer of Credit (Exemption) - For Studies Completed at Algonquin

Inscense intrastice as useful tractingues. Intel Statistic Campielda 14 Approximities The College recognizes that courses delivered within the College in different programs may lead to essentially the same learning outcomes. With the College assigning an equivalency status to course, this allows students to receive an inter transfer of order for identical or equivalent College courses when entering another program of table, toinmaly, only the courses completed dumg the tast the College systems with encodimited for transfer of order, excluding Campier Discover with have no time restriction. For detailed information refer to policy A009 – Transfer of Academic Credit (Identia).

#### External Transfer of Credit (Exemption) - For Studies Completed at Other Institutions

Exerchain transfer of vectors decompositions - the develop development as functions the College will work denote of creating to induce the consumers and vector insolute/users on the basis that the learning outcomes are equivalent and current to the counters within their program of adup, here only those constract completed during the lath (c) system with the considered for transfer of credit, accounding General Biectows which have no time restrictions. A minimum grade of "C" or equivalent is required. For detailed information re transferred if Academic Coder (Clearnal), here to processing, eich applications must be appointed by an o transferred, course outline and a payment of \$10.00 per external course credit requested (non-refundable). ust be supported by an officia

#### Special Note for International Students

plications for transfer of international credits may require a third party assessment. It is not insfer. The suggested organizations for assessment are World Education Services or Interna polications for transfer of inte nal Credential Ass Services of Canada.

Should you have any questions, please visit our FAQs site or contact us via email at askus@algonquincollege.com or by telephone at 613-727-0002 or using our toll-free no. at 1-800-565-4723.

#### To apply for a Transfer of Credit (Exemption), select one of the following:

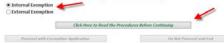

ACSIS displays the following procedures, please read the procedures and press **Continue** when done. See Appendix A for content of this screen capture.

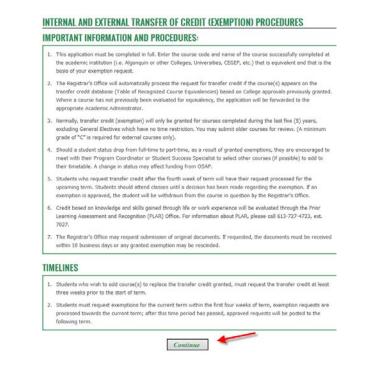

Pressing Continue brings you back to the previous page and the two options become active.

| To apply for a Transfer o | of Credit (Exemption), select one of the | following:              |
|---------------------------|------------------------------------------|-------------------------|
| Internal Exemption        |                                          |                         |
| ○ External Exemption      |                                          |                         |
| Γ                         | Click Here to Read the Procedures Bo     | efore Continuing        |
| Proceed with Exem         | ption Application                        | Do Not Proceed and Exit |

The system auto-populates the *"Term, Program no., Program Name and Program Level"* fields based on the program selection you made:

| Please select the term | 2014W 🔻 0336X 👻     |
|------------------------|---------------------|
| Program Name           | Computer Programmer |
| Program Level          | 2                   |

#### **Internal Exemption Application**

Pressing the "*Proceed with Exemption Application*" button enables you to enter an exemption request; pressing the "*Do Not Proceed and Exit*" button brings you back to the main ACSIS screen. Make sure *Internal Exemption* is selected and click on *Proceed with Exemption Application*.

| To apply for a Transfer of Credit (Exemption), select one of the following: |
|-----------------------------------------------------------------------------|
| Internal Exemption                                                          |
| O External Exemption                                                        |
|                                                                             |
| Click Here to Read the Procedures Before Continuing                         |
|                                                                             |
| Proceed with Exemption Application Do Not Proceed and Exit                  |

Any time you hovers over a field a description of that field is displayed.

#### INTERNAL EXEMPTION

| Submit your exemption request course by course                                                                                                    |
|----------------------------------------------------------------------------------------------------|
| . Select or enter all required data.                                                                                                    |
| 2. Click on [Save] to save the entered information.                                                                                                    |
| B. Click on [Add Another Course] to enter another internal exemption.                                                                                                    |
| I. Click on [Next] to review the course(s) submitted during this session.                                                                                                    |
| 5. Click on [Back] to return to the previous page.                                                                                                    |
| i. The asterisk [*] indicates a mandatory field that must be filled in.                                                                                                    |
| Please select the term 2015W 🔽 1438N 🔽                                                                                                    |
| Program Name GAS - One Year - Pre-Nursing                                                                                                    |
| Program Level 2                                                                                                    |
|                                                                                                    |
| Course Type 🌯 🔍 Core 🕒 General Education                                                                                                    |
|                                                                                                    |
| Course Number * Core Course is a mandated course that is part of your                                                                                                    |
| Program of Study. General Education course covers an                                                                                                    |
| Basis Course Number * Program of Study. General Education course covers an area of general interest such as: <1>Arts in Society, <2> Civic life, <3> Social and Cultural Understanding,                                                                                                    |
| Basis Course Number         Program of Study. General Education course covers an area of general interest such as: <1>Arts in Society,           Course Date Completed         <2>Civic life, <3>Social and Cultural Understanding,           <4>Personal Understanding,                                                         |
| Basis Course Number *       Program of Study. General Education course covers an area of general interest such as: <1>Arts in Society,         Course Date Completed       <2>Civic life, <3>Social and Cultural Understanding,         Course Hours Completed       <4>Personal Understanding, <5>Science and Technology.       |
| Basis Course Number         Program of Study. General Education course covers an area of general interest such as: <1>Arts in Society,           Course Date Completed         <2>Civic life, <3>Social and Cultural Understanding,           <4>Personal Understanding,                                                         |
| Basis Course Number *       Program of Study. General Education course covers an area of general interest such as: <1>Arts in Society,         Course Date Completed       <2>Civic life, <3>Social and Cultural Understanding,         Course Hours Completed       <4>Personal Understanding, <5>Science and Technology.       |
| Basis Course Number       Program of Study. General Education course covers an area of general interest such as: <1>Arts in Society,         Course Date Completed       <2>Social and Cultural Understanding,         Course Hours Completed       <4>Personal Understanding, <5>Science and Technology.         Grade Received |
| Course Number       Program of Study. General Education course covers an area of general interest such as: <1>Afts in Society,         Course Date Completed       <2>Social and Cultural Understanding,         Course Hours Completed       <4> Personal Understanding, <5> Science and Technology.         Grade Received     |
| Course Number       Program of Study. General Education course covers an area of general interest such as: <1>Afts in Society,         Course Date Completed       <2>Social and Cultural Understanding,         Course Hours Completed       <4> Personal Understanding, <5> Science and Technology.         Grade Received     |

ACSIS displays the following screen. Fields with an (\*) asterisk are mandatory fields that must be completed. All other fields are auto-populated.

| INTERNAL EXEMPTION                                                                         |                                      |
|--------------------------------------------------------------------------------------------|--------------------------------------|
|                                                                                            |                                      |
| 5. Click on [Back] to return to the j<br>6. The asterisk [*] indicates a man               |                                      |
|                                                                                            | 2 03367 💌<br>Programmer              |
| Course Type * • Core                                                                       | General Education                    |
| Course Number *                                                                            |                                      |
| Basis Course Number *<br>Course Date Completed<br>Course Hours Completed<br>Grade Received |                                      |
| Additional Information<br>(Optional)                                                       |                                      |
| Back Save                                                                                  | Add Another Course Clear Screen Hext |

Select the *Term* if the exemption request is for a term other than the one listed. ACSIS autopopulates the *"Program No., Program Name and Level"* fields based on your program status (confirmed/accepted and/or registered). Select the *Course Type*. There are two possible scenarios:

Core Course: When selected, you must enter both the "Course Number" and the "Basis Course Number".

- Course Number: must be a valid course offered at the College.
- Basis Course Number: must be a course appearing on your transcript with a passing grade.

General Education Course: When selected, ACSIS auto-populates the *"Course Number"* field with GENED1; you only have to enter the Basis Couse Number. You cannot exceed more than 5 GENED exemption requests per term (i.e. GENED1, GENED2, etc.).

In the following example, "Core Course Type" was selected therefore you must type the **Course Number** you want exempted and the **Basis Course Number**, all remaining fields will be autopopulated. You can add additional information (limit of 250 characters) that will be made available to the Registrar's Office who processes exemptions and academic departmental staff who approve/deny exemptions. Click on **Save** to save the exemption request.

| INTERNAL EXEMPTI                                                                                                    | DN                                             |  |  |  |
|----------------------------------------------------------------------------------------------------|------------------------------------------------|--|--|--|
| Submit your exemption                                                                                                    | request course by course                       |  |  |  |
| 1. Select or enter all rec                                                                                                    | uired data.                                    |  |  |  |
| 2. Click on [Save] to sav                                                                                                    | e the entered information.                     |  |  |  |
| 3. Click on [Add Another Course] to enter another internal exemption.                                                                                                    |                                                |  |  |  |
| 4. Click on [Next] to review the course(s) submitted during this session.                                                                                                    |                                                |  |  |  |
| 5. Click on [Back] to return to the previous page.                                                                                                    |                                                |  |  |  |
| <ol><li>The asterisk [*] indicated and the start of the start of the s</li></ol> | ates a mandatory field that must be filled in. |  |  |  |
| Please select the term                                                                                                    | 2014W 🔽 0336X 💌                                |  |  |  |
| Program Name                                                                                                    | Computer Programmer                            |  |  |  |
| Program Level                                                                                                    | 2                                              |  |  |  |
| Course Type                                                                                                    | O Core O General Education                     |  |  |  |
| Course Type                                                                                                    | O Core O General Education                     |  |  |  |
| Course Number                                                                                                    | CS12234 Systems Analysis and Design            |  |  |  |
| Basis Course Number                                                                                                    | CST8101 K Computer Essentials                  |  |  |  |
| Course Date Completed                                                                                                    | 15-Dec-2013                                    |  |  |  |
|                                                                                                    |                                                |  |  |  |
| Course Hours Completed                                                                                                    | 60.00                                          |  |  |  |
| Course Hours Completed<br>Grade Received                                                                                                    |                                                |  |  |  |
|                                                                                                    |                                                |  |  |  |

When you click on **Save**, the "Application is saved/updated successfully" message is displayed and the "Save" button is greyed out. The "Add Another Course" button is now active. You have two choices; you can add another exemption request or proceed to the "Next" step.

| Back                 | Save              | Add Another Course | Clear Screen | llext |
|----------------------|-------------------|--------------------|--------------|-------|
| *** Application is s | aved/updated succ | essfully.          |              |       |

To add another exemption request, click on *Add Another Course*, the fields are cleared, allowing you to make another exemption request.

At any time you can clear the information in the fields by pressing the "*Clear Screen*" button. The "*Back*" button brings you back to the main page, allowing you to change from an "*Internal Exemption*" to an "*External Exemption*" request or vice versa or to exit the application.

To proceed to the next step, click on **Next**. ACSIS displays the following screen listing the exemption request(s) you submitted. You can make a change to an existing request by highlighting the exemption request and clicking the "*Back*" button or you can click on the "*Submit*" button to submit the exemption request(s). Click on **Submit** to submit your request.

| erm   | Program | To Be   | Title                                            | Basis             | Title               |
|-------|---------|---------|--------------------------------------------------|-------------------|---------------------|
|       |         | Exempte | d                                                | Course            |                     |
| 2014W | 0336X   | GENED1  | General Education Elective                       | GEN1957           | Science Fiction     |
| 2014W | 0336X   | CST2234 | Systems Analysis and Design                      | CST8101           | Computer Essentials |
|       |         |         | Your email address will here.                    | so alopiajoa      |                     |
|       |         |         |                                                  | so alopiajoa      |                     |
|       |         |         |                                                  |                   |                     |
|       |         |         |                                                  |                   |                     |
|       |         |         |                                                  |                   |                     |
|       |         |         | ir application.<br>[Submit] buttopconfirmation e | mail will be sent | to                  |

Scheduling and System Support

When the "*Submit*" button is clicked, an email is sent to the Registrar's Office via the <u>exemption@algonquincollege.com</u> email address.

ACSIS displays the following message. Your exemption request(s) has(have) been submitted and an email will be sent to you shorthly.

| Courses have been submitted successfully                     | Your email address will be |
|--------------------------------------------------------------|----------------------------|
| Your application data was sent to: theriam@algonquincollege. | displayed here.            |
| Back                                                         |                            |

Clicking on the "*Back*" button indicated in the above ACSIS screen capture brings you back to the main exemption screen allowing you to submit other Internal or External exemptions.

| To apply for a Transfer of                                         | Credit (Exemption), s | elect one of th  | e following: |              |
|--------------------------------------------------------------------|-----------------------|------------------|--------------|--------------|
| <ul> <li>Internal Exemption</li> <li>External Exemption</li> </ul> |                       |                  |              |              |
| Proceed with Exemp                                                 | Click Here to Read    | the Procedures I | -            | eed and Exit |
| Troced with Exemp                                                  |                       |                  | 2011021102   |              |

### **Modifying or Deleting Exemption Requests**

You can modify or delete exemption requests if you have not clicked on the "Submit" button. Once the "Submit" button has been pressed you must contact the Registrar's Office to have the request changed or removed.

#### Modifying an Exemption Request

To modify an exemption request, from the ACSIS screen where your exemption requests are listed, select the *request* to be modified.

|                         | al Exemp     |                              | > You applied to be ex                                                                       | empted fro       | m the following courses                                                            |
|-------------------------|--------------|------------------------------|----------------------------------------------------------------------------------------------|------------------|------------------------------------------------------------------------------------|
| Term                    | Program      | To Be<br>Exempted            | Title                                                                                        | Basis<br>Course  | Title                                                                              |
| 2014W<br>2014W<br>2014W | 0336         | CST8276<br>CST8277<br>GENED1 | Advanced Database Topics<br>Enterprise Application Programming<br>General Education Elective | C5T8207          | Intro to Network Operating Systems<br>Linux Operating Systems I<br>Science Fiction |
| -                       |              | Back                         |                                                                                              | Submit           |                                                                                    |
|                         | Enter your u | username                     |                                                                                              |                  |                                                                                    |
| Note: O                 |              | ck on the                    | r application.<br>[Submit] button, a confirmation er<br>xom                                  | nail will be sei | nt to:                                                                             |

ACSIS brings you back to the previous screen and both the "Save" and "Delete" buttons are active.

The only information you can modify is the *"Basis Course Number*". All other information is greyed out. Change the *Basis Course Number* and press *Save* to save the change.

#### INTERNAL EXEMPTION

| Submit your exemption     | request course by course                           |  |  |  |  |
|---------------------------|----------------------------------------------------|--|--|--|--|
| 1. Select or enter all re | quired data.                                       |  |  |  |  |
| 2. Click on [Save] to sa  | ve the entered information.                        |  |  |  |  |
| 3. Click on [Add Anothe   | er Course] to enter another internal exemption.    |  |  |  |  |
| 4. Click on [Next] to re- | view the course(s) submitted during this session.  |  |  |  |  |
| 5. Click on [Back] to re  | i. Click on [Back] to return to the previous page. |  |  |  |  |
| 6. The asterisk [*] indi  | cates a mandatory field that must be filled in.    |  |  |  |  |
| Please select the term    | 201400 - 02352 -                                   |  |  |  |  |
| Program Name              | Computer Programmer                                |  |  |  |  |
| Program Level             |                                                    |  |  |  |  |
|                           |                                                    |  |  |  |  |
| Course Type               | O Core 💭 General Education                         |  |  |  |  |
| Course Number             | CST8275 Advanced Database Topics                   |  |  |  |  |
| Basis Course Number       | CST8202 Intro to Network Operating Systems         |  |  |  |  |
| Course Date Completed     | 18-Dec-201                                         |  |  |  |  |
| Course Hours Completed    | 60.00                                              |  |  |  |  |
| Grade Received            | B                                                  |  |  |  |  |
| Additional Information    | this is a test                                     |  |  |  |  |
| (Optional)                |                                                    |  |  |  |  |
| L(1) P == 100             |                                                    |  |  |  |  |
| Save                      | Delete                                             |  |  |  |  |
|                           |                                                    |  |  |  |  |

ACSIS displays the "Submit" screen, noting the change in the "Basis Course Number", press **Submit** to submit the exemption requests.

|          | 0336X     | Exempted<br>CST8277 |                                    | Course   |                                   |
|----------|-----------|---------------------|------------------------------------|----------|-----------------------------------|
|          |           | C5T8277             |                                    |          |                                   |
| 014W 0   |           |                     | Enterprise Application Programming | C5T8207  | Linux O perating Systems I        |
|          | )336X     | GENED1              | General Education Elective         | GEN 1957 | Science Fiction                   |
| 014W 0   | 0336X     | CST8276             | A dvanced Database Topics          | C5T8300  | Achieving Success in Changing Env |
|          |           | Back                |                                    | Submit   |                                   |
|          |           |                     |                                    |          |                                   |
|          |           |                     |                                    |          |                                   |
|          |           |                     |                                    |          |                                   |
| lease en | sure to s | ubmit you           | r application.                     |          |                                   |

### Deleting an Exemption Request

To delete an exemption request, from the ACSIS screen where your exemption requests are listed, select the *request* to be deleted.

| 014W         0336X         CST8276         Advanced Database Topics         CST8202         Intro to Network O parating Sy           014W         0336X         CST8277         Enterprise A pplication Programming         CST8207         Linux O perating Sy stems I           014W         0350X         GENED1         General Education Elective         CST8207         Sinux O perating Sy stems I | ſerm  | Program |      | Title | Basis  | Title                              |
|----------------------------------------------------------------------------------------------------|-------|---------|------|-------|--------|------------------------------------|
| 014W 0336 CST8277 Enterprise Application Programming CST8207 Linux Operating Systems I<br>014W 0366 GENED1 General Education Elective GEN1957 Science Fiction                                                                                                    | 01.41 | 077CV   |      |       | Course | Teter to Natural Occurring Surface |
| 014W 356X GENED1 General Education Elective GEN1957 Science Fiction                                                                                                    |       |         | A11  |       |        |                                    |
|                                                                                                    |       |         |      |       |        |                                    |
|                                                                                                    |       | E 1     | Back |       | Submit |                                    |
| Julian Julian                                                                                                    |       |         | Back |       | Submit |                                    |

ACSIS brings you back to the previous screen and both the "*Save*" and "*Delete*" buttons are active. To delete the exemption request, click on **Delete**.

INTERNAL EXEMPTION

| Submit your exemption                      | request course by course                          |
|--------------------------------------------|---------------------------------------------------|
| 1. Select or enter all rec                 | quired data.                                      |
| 2. Click on [Save] to sav                  | ve the entered information.                       |
| 3. Click on [Add Anothe                    | r Course] to enter another internal exemption.    |
| 4. Click on [Next] to rev                  | riew the course(s) submitted during this session. |
| 5. Click on [Back] to ret                  | turn to the previous page.                        |
| <ol> <li>The asterisk [*] indic</li> </ol> | ates a mandatory field that must be filled in.    |
| Please select the term                     | 201400 🗸 0335X 👻                                  |
| Program Name                               | Computer Programmer                               |
| Program Level                              | 2                                                 |
| Course Type                                | O Core 🖷 General Education                        |
| Course Number                              | Advanced Database Topics                          |
| Basis Course Number                        | CST8202 Intro to Network Operating Systems        |
| Course Date Completed                      | 18-Dec-2010                                       |
| Course Hours Completed                     | 60.00                                             |
| Grade Received                             | В                                                 |
| Additional Information                     | this is a test                                    |
| (O ptional)                                |                                                   |
| Save                                       | Delete                                            |

ACSIS displays the "Submit" screen, with one request removed. Press **Submit** to submit the exemption requests.

|                                                                                                    | To Be Title Basis Title                                                   |
|----------------------------------------------------------------------------------------------------|---------------------------------------------------------------------------|
| 2014W 0336X GENED1 General Education Elective GEN1957 Science Fiction                                                             | Exempted Course                                                           |
|                                                                                                    | CST8277 Enterprise Application Programming CST8207 Linux Operating System |
| Beck Submit                                                                                                    | GENED1 General Education Elective GEN1957 Science Fiction                 |
|                                                                                                    |                                                                           |
|                                                                                                    |                                                                           |
|                                                                                                    |                                                                           |
| Place annua to submit your application                                                                                            | ukaris unus analization                                                   |
| Please ensure to submit your application.<br>Note: Once you click on the I Submit I button, a confirmation email will be sent to: |                                                                           |
|                                                                                                    | And some and sector                                                       |

### **Emails Sent to Students**

#### **Confirmation Email of Exemption Request**

Below is a sample copy of an email sent to you when internal exemption requests are submitted on ACSIS.

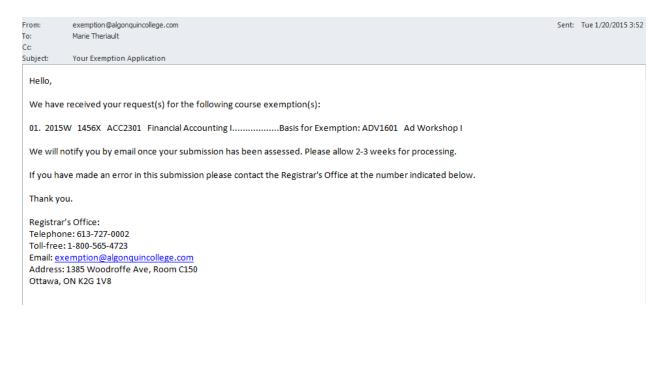

#### Email when Exemption Request is Approved

Below is a sample copy of an email sent to you when your exemption request has been approved.

| j | From:      | exemption@algonquincollege.com                                                                                                    | Sent: | Mon 1/26/2015 8:03 |
|---|------------|----------------------------------------------------------------------------------------------------|-------|--------------------|
| ł | Fo:        | AC exemption                                                                                                    |       |                    |
|   | Cc         |                                                                                                    |       |                    |
|   | Subject:   | Student Exemption Application Status                                                                                                    |       |                    |
|   | Dear Ma    | urie,                                                                                                    |       |                    |
|   |            | nption was reviewed by your academic department and returned to the Registrar's Office. A thorough review of your reques<br>1 and the following decision resulted. | t has | been               |
|   | Transfer o | f Academic Credit request for the following course has been granted and is listed below:                                                                           |       |                    |
|   | ACC2385    | 5 - Micro. Applications in Accounting                                                                                                    |       |                    |
|   | If you hav | ve any further questions, please contact the Registrar's Office or your Program Coordinator.                                                                       |       |                    |
|   | Sincerely, |                                                                                                    |       |                    |
|   |            |                                                                                                    |       |                    |
|   | Registrar' |                                                                                                    |       |                    |
|   |            | e: 613-727-0002                                                                                                    |       |                    |
|   |            | 1-800-565-4723                                                                                                    |       |                    |
|   |            | emption@algonquincollege.com                                                                                                    |       |                    |
|   |            | 1385 Woodroffe Ave, Room C150                                                                                                    |       |                    |
|   | Ottawa, C  | DN K2G 1V8                                                                                                    |       |                    |

#### **Email when Exemption Request is Denied**

Below is a sample copy of an email sent to you when your exemption request has been denied.

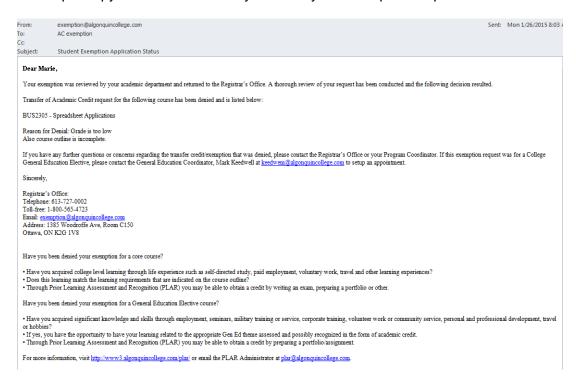

# **External Exemption Application**

Pressing "*Proceed with Exemption Application*" enables you to enter an exemption request; pressing "*Do Not Proceed and Exit*" brings you back to the main ACSIS screen. Make sure *External Exemption* is selected and click on *Proceed with Exemption Application.* 

| To apply for a Transfer of | Credit (Exemption), select one of the following:    |
|----------------------------|-----------------------------------------------------|
| O Internal Exemption       |                                                     |
| External Exemption         |                                                     |
|                            |                                                     |
|                            | Click Here to Read the Procedures Before Continuing |
|                            |                                                     |
| Proceed with Exempt        | ion Application Do Not Proceed and Exit             |

ACSIS displays the following screen. Fields with an (\*) asterisk are mandatory fields that must be completed. All other fields are auto-populated.

| Program Name<br>Program Leve                                                                                                    | 2014W ¥ 0336X ¥<br>Computer Programmer |       |
|----------------------------------------------------------------------------------------------------|----------------------------------------|-------|
| direct for the second                                                                                                    | Core      General Education            |       |
| se an Institution (2)<br>Basis Course Namber<br>Basis Course Name<br>Course Date Completed<br>Course Hours Completed<br>Grade Received<br>Additional Information<br>(Optional)<br>alidote Information before | Honth V<br>Year V                      |       |
| uploading files<br>anscript already on file<br>Upload Transcript                                                                                                    | Attachments must be in .PDF format.    | Brown |

Select the *Term* if the exemption request is for a term other than the one listed. ACSIS autopopulates the *"Program No., Program Name and Program Level"* fields based on what you are confirmed/accepted and/or registered into. Select the *Course Type*. There are two possible scenarios:

Core Course: When selected, you must enter both the *"Course Number"* and the *"Basis Course Number"*.

- Course Number: must be a valid course offered at the College.
- Basis Course Number: must be a course appearing on your transcript with a passing grade.

General Education Course: When selected, ACSIS auto-populates the *"Course Number"* field with GENED1; you only have to enter the *"Basis Course Number"*. You cannot exceed more than 5 GENED exemption requests per term (i.e. GENED1, GENED2, etc.).

Note: If you login and get the message displayed on the right, it means that a previous exemption request was made and not completed. You need to complete this transaction by pressing **Review and Pay**.

| EXTERNAL EXEMPTION         |                                                                                                    |
|----------------------------|----------------------------------------------------------------------------------------------------|
|                            | equest course by course - All uploaded files must have a pdf extension.<br>ed data for a course and upload course outline and transcript. |
| You have a payment pending | on a saved application. To complete the application, click [Review and Pay].                                                              |
| Please select the term     | 2014W 🔽 0336X 💌                                                                                                    |
| Program Name               | Computer Programmer                                                                                                    |
| Program Level              | 2                                                                                                    |
| Course Type                | * 🔘 Core 🔘 General Education                                                                                                    |
| Course Number              | *                                                                                                    |

In the following example, "*Core Course Type*" is selected; therefore the following mandatory fields must be completed:

- Course Number to be exempted from
- **Choose an Institution** use the drop down list or select *"99-Other"* and type the name of the institution
- Basis Course Number
- Basis Course Name
- Course Date Completed
- Grade Received
- Not Mandatory Additional Information can be provided. You can add additional information (limit of 250 characters) that will be made available to the Registrar's Office who processes exemptions and academic departmental staff who approve/deny exemptions. Click on Validate to validate the data. Once clicked the "Uploading" section becomes active, allowing you to upload a PDF of your transcript and course outline.

|                                                | quest course by course - All uploaded files must have<br>ad data for a course and upload course outline and tra | •             |
|------------------------------------------------|----------------------------------------------------------------------------------------------------|---------------|
| Please select the term                         | 2014W 🔽 0336% 🔽                                                                                                 |               |
| Program Name                                   | Computer Programmer                                                                                             |               |
| Program Level                                  | 2                                                                                                    |               |
| Course Type                                    | Core O General Education                                                                                        |               |
| Course Number                                  | CST8101 Computer Esser                                                                                          | itials        |
| oose an Institution 99 🔻                       | University of British Columbia                                                                                  |               |
| Basis Course Number                            | IG2012F                                                                                                    |               |
| Basis Course Name                              | INTRO TO WIRELESS COMMUNICATION                                                                                 |               |
| Course Date Completed                          | Dec 🗸 2012 🗸                                                                                                    |               |
| Course Hours Completed                         | 120.00                                                                                                    |               |
| Grade Received                                 | A                                                                                                    |               |
| Additional Information                         | This is a test                                                                                                  |               |
| (Optional)                                     |                                                                                                    |               |
|                                                | Active - must be clicked before<br>upload section                                                               | ore moving to |
| Validate Information before                    |                                                                                                    |               |
| uploading files                                | Validate                                                                                                    | ot active yet |
|                                                |                                                                                                    |               |
|                                                | Attachments must be in .PDF format.                                                                             |               |
| * Upload Transcript<br>* Upload Course Outline |                                                                                                    | Brov          |
| Upidad Course Outline                          |                                                                                                    | Brov          |

#### EXTERNAL EXEMPTION

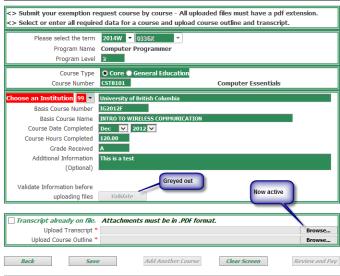

If your transcript is already on file in the Registrar's Office you are not required to upload a transcript. If not on file, the transcript must be uploaded. Failure to do so, will delay the processing of your exemption request. All attachments must be in a .PDF format.

| Transcript on File     | Click on <i>check box</i> beside " <i>Transcript already on file</i> ". The " <i>Browse</i> " button is greyed out, therefore no upload is required. |
|------------------------|----------------------------------------------------------------------------------------------------|
| Transcript not on File | Click on <b>Browse</b> at the "Upload Transcript" field to upload your transcript.                                                                   |
| Course Outline         | Click on <b>Browse</b> at the "Upload Course Outline" field to upload the course outline.                                                            |

When all required documents have been uploaded, click on Save to save your exemption request.

| Transcript already on file. | Attachments must be in .PDF format. |                |
|-----------------------------|-------------------------------------|----------------|
| Upload Transcript           |                                     | Browse         |
| Upload Course Outline       | C:\MyFiles\Course Outline.pdf       | Browse         |
| Back Save                   | Add Another Course Clear Screen     | Review and Pay |

When you click on "Save", the "Application is saved/updated successfully" message is displayed, upload document fields are emptied and the "Save" button is greyed out. The "Add Another Course" and "Review and Pay" buttons become active. You have two choices; you can add another exemption request or proceed to "Review and Pay".

| Transcript already on file.   | Attachments must be in .PDF format. |                |
|-------------------------------|-------------------------------------|----------------|
| Upload Transcript             |                                     | Browse         |
| Upload Course Outline         |                                     | Browse         |
| Back Save                     | Add Another Course Clear Screen     | Review and Pay |
| *** Application is saved/upda | ated successfully.                  |                |

To add another exemption request, click on *Add Another Course*, the fields are cleared, allowing you to make another exemption request.

At any time you can clear the information in the fields by pressing the "*Clear Screen*" button. The "*Back*" button brings you back to the main page, allowing you to change from "*Internal Exemption*" to "*External Exemption*" request or vice versa or to exit the application.

To proceed to the next step, click on **Review and Pay**. ACSIS displays the following page. You can make a change to an existing request by highlighting the exemption and clicking the "*Back*" button or you can click on the "*Pay and Submit*" button to submit your exemption request(s) and pay the required fee. Click on **Pay and Submit** to submit your application and pay the required fee.

|          | Prog.    | Course<br>Number | Title                                                                      | Basis<br>Course | Title                              | Fee     |
|----------|----------|------------------|----------------------------------------------------------------------------|-----------------|------------------------------------|---------|
| 2014W    | 0336X    | CST8101          | Computer Essentials                                                        | 162012F         | INTRO TO WIRELESS<br>COMMUNICATION | 10.00   |
| 2014W    | 0336X    | GENED2           | General Education Elective                                                 | XG2013F         | WIRELESS MOBILITY<br>TECHNOLOGY    | 10.00   |
| Once you | грау, ус | w will recen     | request can be processed you must<br>ve Confirmation Emails of your Applic |                 |                                    |         |
| henamo   | paigonq  | uincallege.c     | om                                                                         | Yo              | our email address                  | will be |
| Amoun    | t To be  | paid: 20.0       | 0 - (Non Refundable)                                                       | -               |                                    |         |
|          |          |                  |                                                                            |                 |                                    |         |

Scheduling and System Support

ACSIS displays the following screen. You must pay the fee before the transaction can be finalized. The payment will be added to your subledger in GeneSIS. **EXEMPTION CHECKOUT** 

| Exemption     | Fees    | Balance |
|---------------|---------|---------|
| Total to be r | oaid: S | 520.00  |

he above total includes HST. Business Number # 106699549. All prices are in CDN funds.

Proceed With Payment Cancel

### Click on Proceed with Payment.

ACSIS brings you to the "Payment" screen. You must type the following information:

- Cardholder Name as it appears
   on your credit card
- Credit Card Number
- Expiry Date (MMYY)

Click on *Pay with Your Credit Card* button to complete the transaction.

 Security Code - for Visa and Master Card it is a 3 digit code, for American Express it is a 4 digit code

|             | der Name<br>ard Number | VISA 6                                                                      | Enter credit car     | d no.                                           |  |
|-------------|------------------------|-----------------------------------------------------------------------------|----------------------|-------------------------------------------------|--|
| Expiry D    | ate(MMYY)              |                                                                             | Enter Expiry Date (M | MYY)                                            |  |
| the back of | Present                | -digit security code on<br>and MasterCard). For<br>nd located on the front. |                      | ecurity Code as displ<br>back of your credit ca |  |
| ™ ©         | th Your Credit C       | Card                                                                        |                      |                                                 |  |

Acsis Stage Payment Stage

If you enter incorrect information in the payment screen, the system displays an error message. See example below:

| Review Your Order                                                                                                    |
|----------------------------------------------------------------------------------------------------|
| Total Amount: CAD 20.00                                                                                                    |
|                                                                                                    |
| Pay With Your Credit Card                                                                                                    |
| Cardholder Name                                                                                                    |
| testuser                                                                                                    |
| Credit Card Number                                                                                                    |
| Invalid credit card number                                                                                                    |
| 411111111111111 😑 😎 💴 📧                                                                                                    |
| Expiry Date(MMYY)                                                                                                    |
| 1215                                                                                                    |
| Security Code                                                                                                    |
| Present V                                                                                                    |
| CVV2 is the Visa term for the 3-digit security code on<br>the back of the credit card (Visa and MasterCard). For<br>American Express, it is 4-digits and located on the front. |
| 5xx ()                                                                                                    |
| Pay With Your Credit Card                                                                                                    |

When the payment has been processed ACSIS displays the information as indicated below.

It also brings you back to the main ACSIS screen.

If you wish to submit another exemption request, click on "*Transfer of Credit*" under the "*Courses*" section of the main ACSIS page.

An application request email and a confirmation of payment email will be sent to you. (See Email sent to Student section.)

| ACCOUNT                                                | EXEMPTION CHECKOUT                                                                                                    |
|--------------------------------------------------------|----------------------------------------------------------------------------------------------------|
| Profile                                                |                                                                                                    |
| Change Password                                        | We have processed your payment. This is your official receipt.                                                                                                    |
| Encumbrances                                           |                                                                                                    |
| Locker Assignment                                      | Your application data and this receipt have been emailed to you for your records.                                                                                                    |
| Account Balance                                        | Please e-mail askus@algonquincollege.com if you have suggestions regarding this service.                                                                                                    |
| Network Account Info                                   |                                                                                                    |
| Download Forms                                         | Your Transaction ID is: 3777537                                                                                                    |
| Order Transcripts                                      | Your Receipt Number is: 3006084                                                                                                    |
| Print Tax Forms                                        | Promotion and a figure the products                                                                                                    |
| FINANCIAL AID                                          | Payment amount: \$10.00 Non Refundable<br>Submission Date/Time: Tue Jan 20 15:33:49 2015                                                                                                    |
| Fee Deferment Appl.                                    | Payment Details                                                                                                    |
| Apply for Bursary                                      | Payment Details                                                                                                    |
| Bursary Appl. Status                                   | Card Type:VISA                                                                                                    |
|                                                        | Card Rumber:1111                                                                                                    |
| PROGRAMS                                               | Name of Cardholder:testuser                                                                                                    |
| View Program Status                                    | Requested on: Tue Jan 20 15:33:49 2015                                                                                                    |
| Book Assessment<br>[unavailable]                       | The charge on your credit card will list Algonquin College as the merchant.                                                                                                    |
| Apply for Co-op                                        | This transaction was processed at https://acsis.algonguincollege.com.                                                                                                    |
| Digital Resource Portal                                | For more information on this service, please contact the Registrar's Office at:                                                                                                    |
| COURSES                                                | Algonguin College                                                                                                    |
| View TimeTable                                         | 1385 Woodroffe Ave                                                                                                    |
| View Grades                                            | Ottawa, Ontario                                                                                                    |
| Gen. Ed. or Program Electives                          | K2G 1V8                                                                                                    |
| Drop/Add/Transfer                                      | (613) 727-0002                                                                                                    |
| View GPA                                               | askus@algonquincollege.com                                                                                                    |
| Transfer Of Credit/Exemption<br>(Woodroffe Only) "New" | Abjoriquin College considers all of your information personal and private. All information within this system is kept secure to ensure your privacy. For<br>more information please see the Abgonguin College CircLine Privacy Policy. |
| Course Eval                                            |                                                                                                    |

## **Modifying or Deleting Exemption Requests**

You can modify or delete exemption requests if you have not clicked on the "*Review and Pay*" button. Once the "*Review and Pay*" button has been pressed you must contact the Registrar's Office to have the request changed or removed.

#### Modifying an Exemption Request

To modify an exemption request, from the ACSIS screen where the exemption requests are listed, select the *request* to be modified.

| Exterr    | external Exemption> You applied to be exempted from the following courses |                  |                                    |                 |                          |       |
|-----------|---------------------------------------------------------------------------|------------------|------------------------------------|-----------------|--------------------------|-------|
| To edit a | row                                                                       | > Click          | on it                              |                 |                          |       |
| Term      | Prog.                                                                     | Course<br>Number | Title                              | Basis<br>Course | Title                    | Fee   |
| 2014W     | 0336Y                                                                     | CST8276          | Advanced Database Topics           | IG2012F         | WIRELESS COMMUNICATION   | 10.00 |
| 2014W     | 075ak                                                                     | CST8277          | Enterprise Application Programming | ABCD1234        | TELECOMMUNICATION        | 10.00 |
| 2014      | 0336X                                                                     | GENED1           | General Education Elective         | GED5300         | SCIENCE OF EVERYDAY LIFE | 10.00 |
| theriam@  | algonqu                                                                   | incollege.com    | n                                  |                 |                          |       |
| Amoun     | t To be                                                                   | e paid: 30.0     | 00 - (Non Refundable)              |                 |                          |       |
|           |                                                                           | Back             | Pay and Submit                     |                 |                          |       |
|           |                                                                           |                  |                                    |                 |                          |       |

ACSIS brings you back to the previous screen and both the "Save" and "Delete" buttons are active.

The only information you can modify is the *"Basis Course"* information. All other information is greyed out. Change the *Basis Course Number* and press *Save* to save the change.

If you want to change the *"Course Number"*, you must delete the current request and type a new *"Course Number"*.

#### EXTERNAL EXEMPTION

|                                                                                                    | equest course by course - All uploaded files must have a pdf extension.<br>ed data for a course and upload course outline and transcript. |
|----------------------------------------------------------------------------------------------------|----------------------------------------------------------------------------------------------------|
| Please select the term                                                                                          | 2015W 🔽 0336% 👻                                                                                                    |
| Program Name                                                                                                    | Computer Programmer                                                                                                    |
| Program Level                                                                                                   | 4                                                                                                    |
| Course Type                                                                                                    | • Core • General Education                                                                                                    |
| Course Number                                                                                                   | CST8276 Advanced Database Topics                                                                                                    |
| Choose an Institution 02 🔻                                                                                      | Carleton University                                                                                                    |
| Basis Course Number                                                                                             | IG2012F                                                                                                    |
| Basis Course Name                                                                                               | WIRELESS COMMUNICATION                                                                                                    |
| Course Date Completed                                                                                           | Dec 🔽 2012 🔽                                                                                                    |
| Course Hours Completed                                                                                          | 120.00 The credit hours of the course such as: 30.00.                                                                                     |
| Grade Received                                                                                                  | A The credit hours of the course such as: 50.00.                                                                                          |
| Additional Information                                                                                          | This is a test                                                                                                    |
| (Optional)                                                                                                    |                                                                                                    |
| Validate Information before                                                                                     |                                                                                                    |
|                                                                                                    | Validate                                                                                                    |
| uploading files                                                                                                 | Valuate                                                                                                    |
| Transcript already on file.                                                                                     | Attachments must be in .PDF format.                                                                                                    |
| Upload Transcript                                                                                               |                                                                                                    |
|                                                                                                    |                                                                                                    |
| Upload Course Outline *                                                                                         | Browse                                                                                                    |
| the second second second second second second second second second second second second second second second se | Browse                                                                                                    |

ACSIS displays the "Submit" screen, displaying the change in the "Basis Course Number", press **Pay and Submit** to pay the required fee and submit the exemption requests.

| Term     | Prog.   | Course<br>Number | Title                              | Basis<br>Course | Title                    | Fee  |
|----------|---------|------------------|------------------------------------|-----------------|--------------------------|------|
| 2014W    | 0336X   | CST8277          | Enterprise Application Programming | ABCD1234        | TELECOMMUNICATION        | 10.0 |
| 2014W    | 0336X   | GENED1           | General Education Elective         | GED5300         | SCIENCE OF EVERYDAY LIFE | 10.0 |
| 2014W    | 0336X   | CST8276          | Advanced Database Torsa            | COMP3456        | WIRELESS COMMUNICATION   | 10.0 |
| theriam@ | algonqu | incollege.cor    | 77                                 |                 |                          |      |
|          |         |                  | 00 - (Non Refundable)              |                 |                          |      |

#### **Deleting an Exemption Request**

To delete an exemption request, from the ACSIS screen where the exemption requests are listed, select the *request* to be deleted.

|           |           | > Click          |                                         |                 |                                |       |
|-----------|-----------|------------------|-----------------------------------------|-----------------|--------------------------------|-------|
| Term      | Prog.     | Course<br>Number | Title                                   | Basis<br>Course | Title                          | Fee   |
| 2014W     | 0336X     | CST8277          | Enterprise Application Programming      | ABCD1234        | TELECOMMUNICATION              | 10.00 |
| 2014W     | 0336X     | GENED1           | eneral Education Elective               | GED5300         | SCIENCE OF EVERYDAY LIFE       | 10.00 |
| 2014W     | 0336X     | CST8276          | Advacced Database Topics                | COMP3456        | WIRELESS COMMUNICATION         | 10.00 |
| Note: Bes | fore y ou | ir exemption     | request can be processed you must pay   | r the Non Refu  | ndable amount indicated below, |       |
| Once you  | грау, у   | ou will rece     | ive Confirmation Emails of your Applica | tion and Payme  | ent Receipt sent to:           |       |
| theriam@  | algonqu   | iincollege.co    | m                                       |                 |                                |       |
| Amoun     | t To be   | e paid: 30.      | 00 - (Non Refundable)                   |                 |                                |       |
|           |           |                  |                                         |                 |                                |       |

ACSIS brings you back to the previous screen and both the "Save" and "Delete" buttons are active. To delete the exemption request, click on **Delete**.

| EXTERNAL EXEMPTION                                                                                                    |                                                                                                    |
|----------------------------------------------------------------------------------------------------|----------------------------------------------------------------------------------------------------|
|                                                                                                    | quest course by course - All uploaded files must have a pdf extension.<br>d data for a course and upload course outline and transcript. |
| Please select the term<br>Program Name<br>Program Level                                                                                                    | 2015W V 0336X V<br>Computer Programmer<br>3                                                                                             |
| Course Type<br>Course Number                                                                                                    | O Core General Education<br>C578277 Enterprise Application Programming                                                                  |
| Choose an Institution 02<br>Basis Course Number<br>Basis Course Name<br>Course Date Completed<br>Course Hours Completed<br>Grade Received<br>Additional Information<br>(Optional) | Carleton University<br>ABCD1234<br>TELECOMMUNICATION<br>Apr 2011<br>120.00<br>A<br>This is a test                                       |
| Transcript already on file.<br>Upload Transcript<br>Upload Course Outline                                                                                                    | If you need to change the uploaded files, then select different files now.<br>Browse<br>Browse                                          |
| Save                                                                                                    | Delete                                                                                                    |

ACSIS displays the "*Pay and Submit*" screen, with one request removed. Press **Pay and Submit** to submit the exemption requests.

| Term                 | Prog.               | Course<br>Number               | Title                                                                         | Basis<br>Course | Title                    | Fee  |
|----------------------|---------------------|--------------------------------|-------------------------------------------------------------------------------|-----------------|--------------------------|------|
| 2014W                | 0336X               | GENED1                         | General Education Elective                                                    | GED5300         | SCIENCE OF EVERYDAY LIFE | 10.0 |
| 2014W                | 0336X               | CST8276                        | Advanced Database Topics                                                      | COMP3456        | WIRELESS COMMUNICATION   | 10.0 |
| Опсе у оц            | грау, у             |                                | request can be processed you must<br>ive Confirmation Emails of your App<br>n |                 |                          |      |
| Once you<br>theriam@ | i pay, y<br>algonqu | ou will recei<br>incollege.com | ive Confirmation Emails of your App                                           |                 |                          |      |

#### Click on *Proceed with Payment*.

ACSIS brings you to the *"Payment"* screen. You must type the following information:

- Cardholder Name as it appears on the credit card
- Credit Card Number
- Expiry Date (MMYY)
- Security Code for Visa and Master Card it is a 3 digit code, for American Express it is a 4 digit code

Click on *Pay with Your Credit Card* button to complete the transaction.

| Review Your Order                                                                                                    |                                                                                         |
|----------------------------------------------------------------------------------------------------|-----------------------------------------------------------------------------------------|
| Total Amount: CAD 20.00                                                                                                    | Enter name as it appears on your credit card.                                           |
| Pay With Your Credit Car                                                                                                    | rd                                                                                      |
| Cardholder Name                                                                                                    |                                                                                         |
| Credit Card Number                                                                                                    | Enter credit card no.                                                                   |
| Expiry Date(MMYY)                                                                                                    | Enter Expiry Date (MMYY)                                                                |
| Security Code                                                                                                    |                                                                                         |
| CV/2 is the Vice laws for the 3-digit service under<br>the back of the world i and Vice and MaadeeGard).<br>American Economic 1 is 4-digits and located on the to<br>the set of the service of the set of the set of the s | on the back of your credit card                                                         |
| Pay With Your Credit Card                                                                                                    | -                                                                                       |
|                                                                                                    | E (Secure Sockets Layer), the leading security protocol on the internet, information is |

# **Emails Sent to Students**

Below are samples of emails sent to you when external exemption requests are submitted on ACSIS.

# **Confirmation Email of Exemption Request**

| From:<br>To:<br>Cc:                             | exemption@algonquincollege.com<br>Marie Theriault                                                                         | Sent: | Wed 1/21/2015 1:29 |
|-------------------------------------------------|----------------------------------------------------------------------------------------------------|-------|--------------------|
| Subject:                                        | Your Exemption Application                                                                                                |       |                    |
| Hello,                                          |                                                                                                    |       |                    |
| We have r                                       | eceived your request(s) for the following course exemption(s):                                                            |       |                    |
| 01. 2015W                                       | / 1456X ACC0048 Principles of Auditing Basis for Exemption: ABCD123 GFSDFG                                                |       |                    |
| We will no                                      | tify you by email once your submission has been assessed. Please allow 2-3 weeks for processing.                          |       |                    |
| The Regist                                      | rar's Office may request submission of original documents.                                                                |       |                    |
| If request                                      | ed, the documents must be received within 10 business days or any granted exemption may be rescinded.                     |       |                    |
| If you hav                                      | e made an error in this submission please contact the Registrar's Office at the number indicated below.                   |       |                    |
| Thank you                                       |                                                                                                    |       |                    |
| Toll-free: 1<br>Email: <u>exe</u><br>Address: 1 | Office:<br>1: 613-727-0002<br>1: 800-565-4723<br>mption@algonquincollege.com<br>385 Woodroffe Ave, Room C150<br>N K2G 1V8 |       |                    |

# Confirmation Email of Credit Card Payment

| Your application da<br>Please e-mail <u>askus@</u><br>Your Transaction<br>Your Receipt Nur<br>Payment amount: \$2<br>Submission Date/Tir | our payment. This is your official receipt.<br>ta and this receipt have been emailed to you for your records.<br>algonquincollege.com if you have suggestions regarding this service.<br>ID is: 3673851     |  |  |  |  |
|----------------------------------------------------------------------------------------------------|----------------------------------------------------------------------------------------------------|--|--|--|--|
| Your application da<br>Please e-mail <u>askus@</u><br>Your Transaction<br>Your Receipt Nur<br>Payment amount: \$2<br>Submission Date/Tir | ta and this receipt have been emailed to you for your records.<br><u>algonquincollege.com</u> if you have suggestions regarding this service.<br>ID is: 3673851<br>nber is: 2976428<br>20.00 Non Refundable |  |  |  |  |
| Please e-mail <u>askus@</u><br>Your Transaction<br>Your Receipt Nur<br>Payment amount: \$2<br>Submission Date/Tir                        | algonquincollege.com if you have suggestions regarding this service.<br>ID is: 3673851<br>nber is: 2976428<br>20.00 Non Refundable                                                                          |  |  |  |  |
| Your Transaction<br>Your Receipt Nur<br>Payment amount: S2<br>Submission Date/Tir                                                        | ID is: 3673851<br>nber is: 2976428<br>20.00 Non Refundable                                                                                                    |  |  |  |  |
| Your Receipt Nur<br>Payment amount: \$2<br>Submission Date/Tir                                                                           | nber is: 2976428<br>20.00 Non Refundable                                                                                                    |  |  |  |  |
| Submission Date/Tir                                                                                                    |                                                                                                    |  |  |  |  |
|                                                                                                    |                                                                                                    |  |  |  |  |
| Payment Details                                                                                                    |                                                                                                    |  |  |  |  |
| Card Type:                                                                                                    | VISA                                                                                                    |  |  |  |  |
| Card Number:                                                                                                    | 1111                                                                                                    |  |  |  |  |
| Name of Cardholder                                                                                                    | Name of Cardholder: testuser                                                                                                    |  |  |  |  |
| Requested on:                                                                                                    | Thu Nov 13 16:07:56 2014                                                                                                    |  |  |  |  |
| The charge on your c                                                                                                    | redit card will list Algonquin College as the merchant.                                                                                                    |  |  |  |  |
|                                                                                                    | processed at <u>https://acsis.algonquincollege.com</u> .<br>on this service, please contact the Registrar's Office at:                                                                                      |  |  |  |  |
| Algonquin College                                                                                                    |                                                                                                    |  |  |  |  |
| 1385 Woodroffe Ave                                                                                                    |                                                                                                    |  |  |  |  |
| Ottawa, Ontario<br>K2G 1V8                                                                                                    |                                                                                                    |  |  |  |  |
| (613) 727-0002                                                                                                    |                                                                                                    |  |  |  |  |
| askus@algonquincoll                                                                                                    | lege.com                                                                                                    |  |  |  |  |

#### Email when Exemption Request is Approved

Below is a sample copy of an email sent to you when your exemption request has been approved.

| From:    | exemption@algonquincollege.com                                                                                                    | Sent:   | Mon 1/26/2015 8:03 |
|----------|----------------------------------------------------------------------------------------------------|---------|--------------------|
| To:      | AC exemption                                                                                                    |         |                    |
| Cc:      |                                                                                                    |         |                    |
| Subject: | Student Exemption Application Status                                                                                                    |         |                    |
| Dear N   | Aarie,                                                                                                    |         |                    |
|          | emption was reviewed by your academic department and returned to the Registrar's Office. A thorough review of your requ<br>ied and the following decision resulted. | est has | ; been             |
| Transfer | r of Academic Credit request for the following course has been granted and is listed below:                                                                         |         |                    |
| ACC23    | 85 - Micro. Applications in Accounting                                                                                                    |         |                    |
| If you h | ave any further questions, please contact the Registrar's Office or your Program Coordinator.                                                                       |         |                    |
| Sincerel | у,                                                                                                    |         |                    |
|          |                                                                                                    |         |                    |
| Registra | u's Office:                                                                                                    |         |                    |
|          | ne: 613-727-0002                                                                                                    |         |                    |
|          | e: 1-800-565-4723                                                                                                    |         |                    |
|          | xemption@algonquincollege.com                                                                                                    |         |                    |
|          | s: 1385 Woodroffe Ave, Room C150                                                                                                    |         |                    |
| Ottawa,  | , ON K2G 1V8                                                                                                    |         |                    |

#### **Email when Exemption Request is Denied**

Below is a sample copy of an email sent to you when your exemption request has been denied.

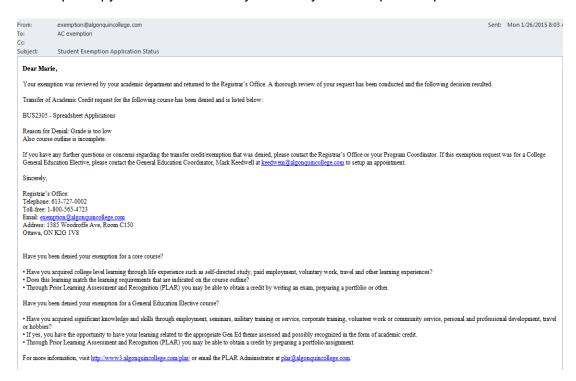

# **APPENDIX A – CONTENT OF INSTRUCTION PAGES**

### **Content of Main Page**

# APPLY FOR A TRANSFER OF ACADEMIC CREDIT (EXEMPTION)

#### Internal Transfer of Credit (Exemption) - For Studies Completed at Algonquin

The College recognizes that courses delivered within the College in different programs may lead to essentially the same learning outcomes. With the College assigning an equivalency status to courses, this allows students to receive an internal transfer of credit for identical or equivalent College courses when entering another program of study. Normally, only those courses completed during the last five (5) years will be considered for transfer of credit, excluding General Electives which have no time restriction. For detailed information refer to policy AA09 – Transfer of Academic Credit (Internal).

#### External Transfer of Credit (Exemption) - For Studies Completed at Other Institutions

The College will award transfer of credit to students for courses completed at other recognized post-secondary institutions, on the basis that the learning outcomes are equivalent and current to the courses within their program of study. Normally, only those courses completed during the last five (5) years will be considered for transfer of credit, excluding General Electives which have no time restriction. A minimum grade of "C" or equivalent is required. For detailed information refer to policy AA10 – Transfer of Academic Credit (External). Prior to processing, each application must be supported by an official transcript, course outline and a payment of \$10.00 per external course credit requested (non-refundable).

#### **Special Note for International Students**

Applications for transfer of international credits may require a third party assessment. It is not a guarantee of credit transfer. The suggested organizations for assessment are World Education Services or International Credential Assessment Services of Canada.

Should you have any questions, please visit our FAQs site or contact us via email at askus@algonquincollege.com or by telephone at 613-727-0002 or using our toll-free no. at 1-800-565-4723.

#### To apply for a Transfer of Credit (Exemption), select one of the following:

- Internal Exemption
- O External Exemption

Click Here to Read the Procedures Before Continuing

Proceed with Exemption Application

Do Not Proceed and Exit

# INTERNAL AND EXTERNAL TRANSFER OF CREDIT (EXEMPTION) PROCEDURES IMPORTANT INFORMATION AND PROCEDURES:

- This application must be completed in full. Enter the course code and name of the course successfully completed at the academic institution (i.e. Algonquin or other Colleges, Universities, CEGEP, etc.) that is equivalent and that is the basis of your exemption request.
- The Registrar's Office will automatically process the request for transfer credit if the course(s) appears on the transfer credit database (Table of Recognized Course Equivalencies) based on College approvals previously granted. Where a course has not previously been evaluated for equivalency, the application will be forwarded to the appropriate Academic Administrator.
- Normally, transfer credit (exemption) will only be granted for courses completed during the last five (5) years, excluding General Electives which have no time restriction. You may submit older courses for review. (A minimum grade of "C" is required for external courses only).
- 4. Should a student status drop from full-time to part-time, as a result of granted exemptions, they are encouraged to meet with their Program Coordinator or Student Success Specialist to select other courses (if possible) to add to their timetable. A change in status may affect funding from OSAP.
- 5. Students who request transfer credit after the fourth week of term will have their request processed for the upcoming term. Students should attend classes until a decision has been made regarding the exemption. If an exemption is approved, the student will be withdrawn from the course in question by the Registrar's Office.
- Credit based on knowledge and skills gained through life or work experience will be evaluated through the Prior Learning Assessment and Recognition (PLAR) Office. For information about PLAR, please call 613-727-4723, ext. 7027.
- The Registrar's Office may request submission of original documents. If requested, the documents must be received within 10 business days or any granted exemption may be rescinded.

# TIMELINES

- Students who wish to add course(s) to replace the transfer credit granted, must request the transfer credit at least three weeks prior to the start of term.
- Students must request exemptions for the current term within the first four weeks of term, exemption requests are processed towards the current term; after this time period has passed, approved requests will be posted to the following term.

Continue

# **APPENDIX B – DISPLAY MESSAGES**

The following table describes messages displayed on course exemption screens. Unless the condition indicates otherwise, the message applies to both internal and external course exemptions.

| No. | Condition                                                                                                   | Message                                                                                                    |
|-----|----------------------------------------------------------------------------------------------------|----------------------------------------------------------------------------------------------------|
| 1.  | [Basis Course] text field empty.                                                                            | *** The [Course Basis for Exemption] field cannot be empty.                                                                |
| 2.  | [Course Hours<br>Completed] contains<br>invalid data.                                                       | Course hours completed can only be between 0 and 999.99.                                                                   |
| 3.  | [Course Hours] field empty.                                                                                 | *** The [Course Hours Completed] field cannot be empty.                                                                    |
| 4.  | [Course Type] not selected.                                                                                 | *** Please select a Course Type.                                                                                           |
| 5.  | [Course] text field empty.                                                                                  | *** The [Course To Be Exempted] field cannot be empty.                                                                     |
| 6.  | [Grade] field empty.                                                                                        | *** The [Grade Received] field cannot be empty.                                                                            |
| 7.  | [Institution Name] field empty.                                                                             | *** The [Institution Name] field cannot be empty.                                                                          |
| 8.  | [Month] field empty.                                                                                        | *** The [Course Date Completed Month] field cannot be empty.                                                               |
| 9.  | [Month] for Course Date<br>Completed field empty.                                                           | Select a valid month from the drop down list.                                                                              |
| 10. | [Next] button clicked with<br>unsaved course changes<br>on screen (from [Course<br>Type] option and below). | *** You did not save yet Press the [Save] button to save or press the [Clear Screen] button to discard the data on screen. |
| 11. | [Next] button clicked<br>without any course<br>changes, and without any<br>saved exemptions.                | *** You have not submitted any course for exemption yet.                                                                   |
| 12. | [Program Level] field contains invalid data.                                                                | Field Program Level Valid values are between 1 and 8.                                                                      |
| 13. | [Program Level] field<br>empty                                                                              | ***The [Program Level] field cannot be empty.                                                                              |
| 14. | [Program] drop-down field empty.                                                                            | *** The [Program] field cannot be empty.                                                                                   |

| No. | Condition                                                                           | Message                                                                                                    |
|-----|-------------------------------------------------------------------------------------|----------------------------------------------------------------------------------------------------|
| 15. | [Program] text field empty.                                                         | *** The [Program] field cannot be empty.                                                                                          |
| 16. | [Review & Pay] button<br>clicked before saving<br>entered data.                     | You have unsaved application data please finish and press the [Save] to save or press the [ClearScreen] button before continuing. |
| 17. | [Review & Pay] button<br>clicked with no existing<br>application                    | *** You have not submitted any course for exemption yet.                                                                          |
| 18. | [Term] field empty.                                                                 | *** The [Term] field cannot be empty.                                                                                             |
| 19. | [Year] field empty.                                                                 | *** The [Course Date Completed Year] field cannot be empty.                                                                       |
| 20. | Attempt to save with no changes.                                                    | Nothing changed to Save.                                                                                                    |
| 21. | Attempted to apply for<br>sixth GENED course<br>exemption in a single<br>term.      | You cannot exceed more than 5 GENED courses per term.                                                                             |
| 22. | Basis Course (Internal) found.                                                      | *** The [Basis Course Number] was NOT found on your transcript; please provide the correct course number.                         |
| 23. | Basis Course entered<br>(Internal) does not qualify<br>for exemption.               | *** Cannot use a course with NO GRADE or with a grade such as [EX, F, or W].                                                      |
| 24. | Combination of [Month]<br>and [Year] picked in the<br>future.                       | The month cannot be in the future in this year. Select an appropriate month.                                                      |
| 25. | Combination of [Month]<br>and [Year] picked in the<br>future.                       | The year cannot be in the future. Select an appropriate year.                                                                     |
| 26. | Course exemption successfully deleted.                                              | *** The course is deleted successfully.                                                                                           |
| 27. | Course grade entered<br>(External) missing or<br>does not qualify for<br>exemption. | *** Cannot use a course with NO GRADE or with a grade such as:<br>[EX, F, or W].                                                  |

| No. | Condition                                                                                        | Message                                                                                                    |
|-----|--------------------------------------------------------------------------------------------------|----------------------------------------------------------------------------------------------------|
| 28. | Duplicate (Internal)<br>course exemption for<br>same student number,<br>term, and course number. | *** You have already submitted an exemption request for this course [Course Number] with the term [Term].                                                                                                    |
| 29. | Exempt course same as basis course.                                                              | *** Course number cannot be the same as the Course to be Exempted from.                                                                                                    |
| 30. | Failed to delete record.                                                                         | *** Network not responding, please try again later. If the problem persists, contact the Registrar's Office at (613) 727-0002.                                                                                                    |
| 31. | Failed to save changes.                                                                          | *** Network not responding, please try again later. If the problem persists, contact the Registrar's Office at (613) 727-0002.                                                                                                    |
| 32. | Failed to save data to database.                                                                 | *** Network not responding, please try again later. If the problem persists, contact the Registrar's Office at (613) 727-0002.                                                                                                    |
| 33. | Failed to save record.                                                                           | *** Network not responding, please try again later. If the problem persists, contact the Registrar's Office at (613) 727-0002.                                                                                                    |
| 34. | General database error occurred.                                                                 | *** Database error contact the Registrar's Office at (613) 727-<br>0002.                                                                                                    |
| 35. | Invalid course code.                                                                             | *** [Course Number] is an invalid course number. If you cannot<br>locate the course number, check the website at:<br>http://www3.algonquincollege.com/future-students/fulltime/ and<br>enter the proper course number or contact the Registrar's Office<br>at (613) 727-0002.                                    |
| 36. | Invalid program code.                                                                            | *** [Program Code] is an invalid program. If you cannot locate the program code, check the website at:<br>http://www3.algonquincollege.com/future-students/fulltime/ and enter the first 5 characters of the Program Code or contact the Registrar's Office at (613) 727-0002. Example: [Program Code] = [1111X] |
| 37. | Network not available.                                                                           | Network not responding, please try again later. If the problem persists, contact the Registrar's Office at (613) 727-0002.                                                                                                    |
| 38. | No active term available.                                                                        | No Active Term available; please contact the Registrar's Office for term availability periods.                                                                                                    |
| 39. | No course outline specified.                                                                     | *** The [Course Outline File] field cannot be empty.                                                                                                    |
| 40. | No Institution.                                                                                  | *** Please select or type the Institution name.                                                                                                    |

| No. | Condition                                                                                                    | Message                                                                                                    |
|-----|----------------------------------------------------------------------------------------------------|----------------------------------------------------------------------------------------------------|
| 41. | No program picked from drop-down list.                                                                                                  | *** Please Choose a Program.                                                                                                    |
| 42. | No transcript specified.                                                                                                    | *** The [Transcript File] field cannot be empty.                                                                                 |
| 43. | PDF file creation error.                                                                                                    | Network not responding, please try again later. If the problem persists, contact the Registrar's Office at (613) 727-0002.       |
| 44. | PDF file successfully created.                                                                                                    | Your exemption request for [Course Number] has been successfully submitted.                                                      |
| 45. | Program drop-down list contains no programs.                                                                                            | *** There is no program to select from.                                                                                          |
| 46. | Record already saved.                                                                                                    | You already saved this record.                                                                                                   |
| 47. | Record saved successfully.                                                                                                    | *** Application is saved/updated successfully.                                                                                   |
| 48. | Selected Core course<br>type, and entered one of<br>the following course<br>codes: GED0011,<br>GED0012, GED0013,<br>GED0014 or GED0015. | Course Number must NOT be either one of the following:<br>GED0011, GED0012, GED0013, GED0014 or GED0015.                         |
| 49. | Student data not found.                                                                                                    | Network not responding, please try again later. If the problem persists, contact the Registrar's Office at (613) 727-0002.       |
| 50. | Student data not found.                                                                                                    | There is no student information on database.                                                                                     |
| 51. | Student has no email address.                                                                                                    | You currently do not have an email address on your profile. To continue please add an email address on your profile using ACSIS. |
| 52. | Table creation error.                                                                                                    | Network not responding, please try again later. If the problem persists, contact the Registrar's Office at (613) 727-0002.       |